## **IF STAVEK (Excel 2003 ->)**

Funkcija vrne eno vrednost, če se pogoj, ki ste ga določili, ovrednoti kot TRUE, in drugo vrednost, če se ovrednoti kot FALSE. Uporabljajte IF, če želite izvajati pogojne preskuse vrednosti in formul.

## **Sintaksa**

### **IF**(**logical\_test**;**value\_if\_true**;value\_if\_false)

**logical\_test** je katera koli vrednost ali izraz, ki se da oceniti kot TRUE ali FALSE. A10=100 je na primer logični izraz; če je vrednost v celici A10 enaka 100, je vrednost izraza TRUE. V nasprotnem primeru je vrednost izraza FALSE. Ta argument lahko uporablja katerikoli [primerjalni](http://office.microsoft.com/sl-si/excel-help/redir/HP005198697.aspx?CTT=5&origin=HP005209118)  [računski operator](http://office.microsoft.com/sl-si/excel-help/redir/HP005198697.aspx?CTT=5&origin=HP005209118).

**value if true** je vrnjena vrednost, kadar je logical test TRUE. Če je argument na primer besedilni niz »V obsegu proračuna« in je logical test določi vrednost TRUE, potem funkcija IF prikaže besedilo »V obsegu proračuna«. Če je logical test TRUE in je value if true prazna, vrne ta argument 0 (nič). Če želite prikazati besedo TRUE, uporabite za ta argument logično vrednost TRUE. Value\_if\_true je lahko tudi druga formula.

value if false je vrnjena vrednost, kadar je logical test FALSE. Če je ta argument na primer besedilni niz »Presega proračun« in logical\_test določi vrednost FALSE, potem funkcija IF prikaže besedilo »Presega proračun«. Če je logical\_test FALSE in je value\_if\_false izpuščena (to je po value if true - ni vejice), vrne funkcija logično vrednost FALSE. Če je logical test FALSE in je value if false prazna (to je po value\_if\_true - vejici sledi zaklepaj), potem funkcija vrne vrednost 0 (nič). value\_if\_false je lahko tudi druga formula.

#### **Pripombe**

Če želite sestaviti bolj zapletene preskuse, lahko ugnezdite do sedem funkcij IF kot argument value if true in argument value if false. Oglejte si zadnje med navedenimi primeri.

Ko funkcija IF ovrednoti argumenta value\_if\_true in value\_if\_false, ju vrne.

Če je kateri od argumentov za IF [matrika,](javascript:AppendPopup(this,) program pri izvajanju izraza IF ovrednoti vse elemente matrike.

Microsoft Excel vsebuje še druge funkcije, ki jih lahko uporabite za analiziranje podatkov glede na pogoj. Če želite na primer prešteti, koliko krat se pojavi besedilni niz oziroma številka v obsegu celic, uporabite funkcijo delovnega lista COUNTIF. Če želite izračunati vsoto, odvisno od besedilnega niza ali števila v obsegu, uporabite funkcijo delovnega lista SUMIF. Več o [izračunavanju vrednosti glede na pogoj](http://office.microsoft.com/sl-si/excel-help/redir/HP005251012.aspx?CTT=5&origin=HP005209118).

Primer 1:

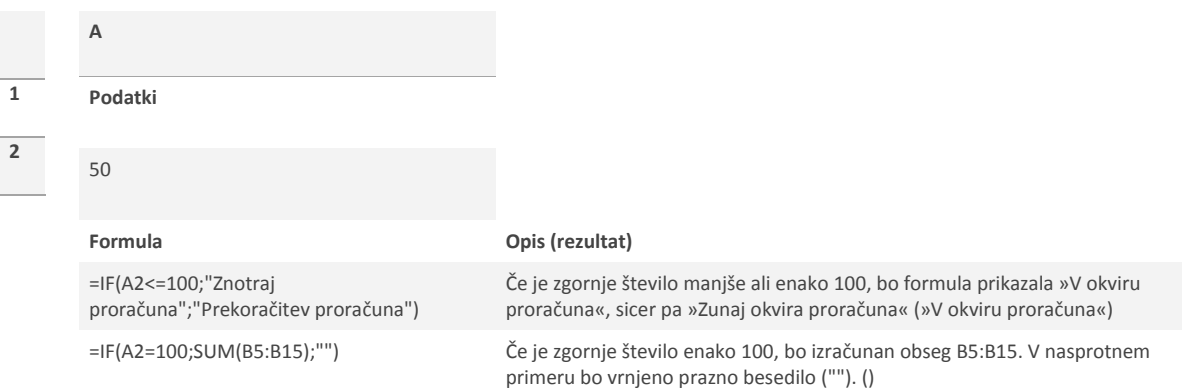

## Primer 2:

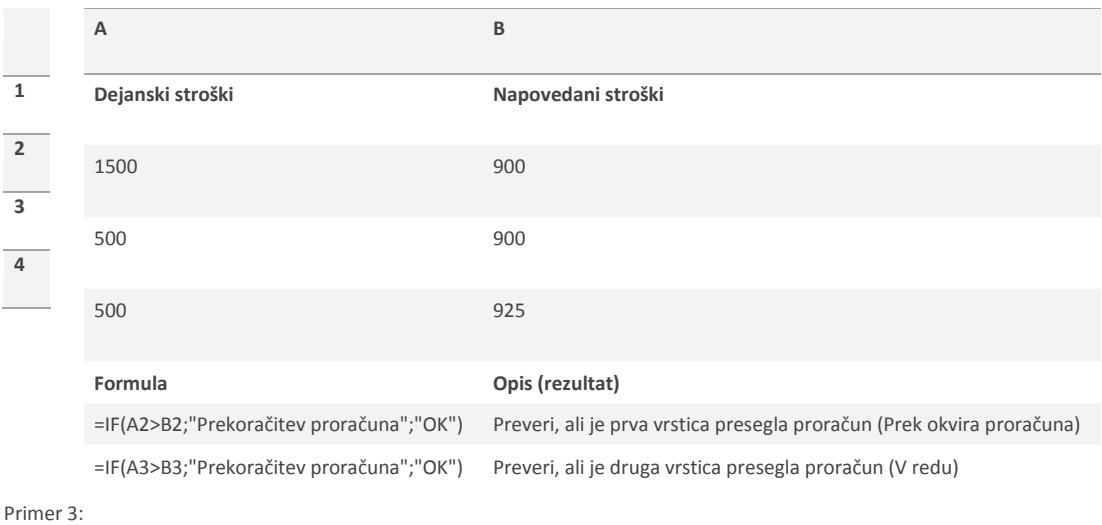

**1 2 3 4 A Točke** 45 90 78 **Formula Opis (rezultat)** =IF(A2>89;"A";IF(A2>79;"B"; IF(A2>69;"C";IF(A2>59;"D";"F")))) Dodeli črkovno oceno najboljšemu rezultatu (F) =IF(A3>89;"A";IF(A3>79;"B"; IF(A3>69;"C";IF(A3>59;"D";"F")))) Dodeli črkovno oceno drugemu najboljšemu rezultatu (A) =IF(A4>89;"A";IF(A4>79;"B"; IF(A4>69;"C";IF(A4>59;"D";"F")))) Dodeli črkovno oceno tretjemu najboljšemu rezultatu (C)

V tem primeru je drugi izraz IF kar argument value\_if\_false za prvi izraz IF. Podobno je tretji izraz IF argument value\_if\_false za drugi izraz IF. Na primer, če je prvi logical\_test (Povprečje>89) enak TRUE, vrne program »A«. Če je prvi logical\_test enak FALSE, program ovrednoti drugi izraz IF in tako naprej.

Program dodeljuje številkam črkovne ocene glede na ta ključ.

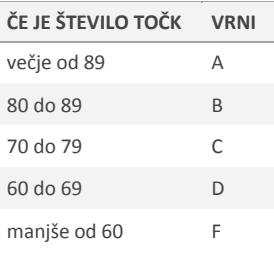

# Primer 4:

Za to opravilo uporabite funkcije AND, OR in NOT ter operatorie.

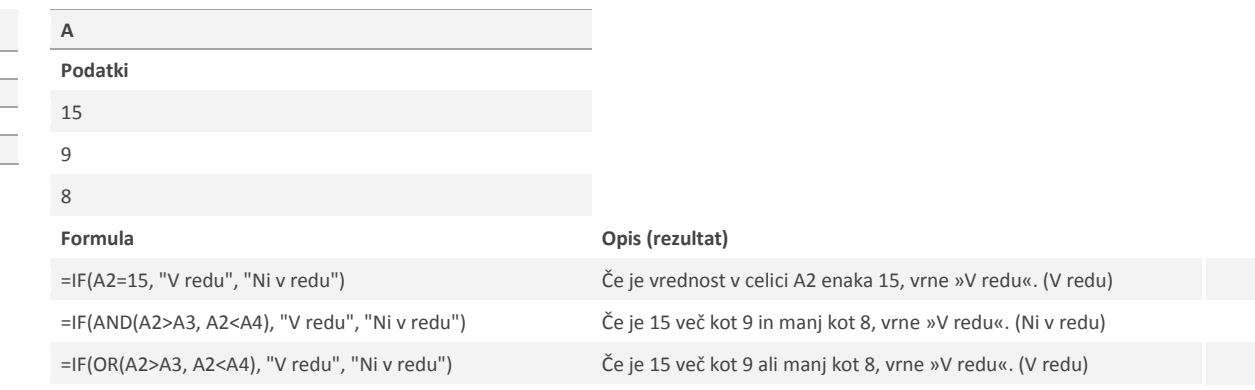

Funkcija IF uporablja te argumente

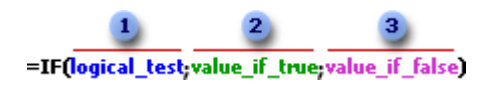

Formula s funkcijo IF

1 logical\_test: pogoj, ki bi ga radi preverili

2 value\_if\_true: vrednost, ki jo vrne, če je pogoj resničen

3 value\_if\_false: vrednost, ki jo vrne, če je pogoj neresničen

Vir[: https://office.microsoft.com/sl-si/excel-help/if-HP005209118.aspx](https://office.microsoft.com/sl-si/excel-help/if-HP005209118.aspx)